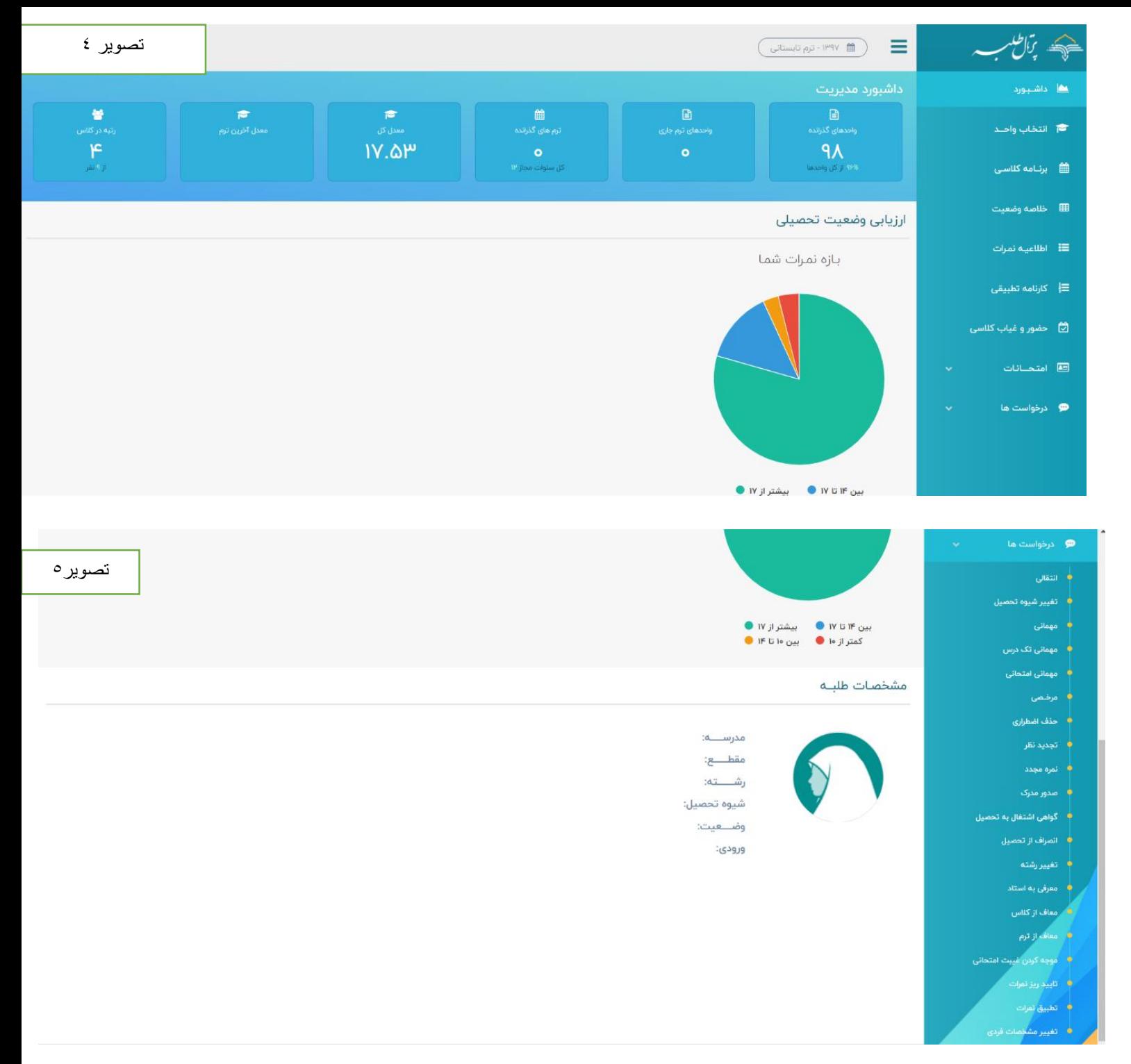

 تمامی درخواست های مورد نیاز طلبه از طریق زیر گزینه درخواستها قابل دسترسی می باشد؛ مهمانی،انتقالی،تغییررشته،موجه کردن غیبت های امتحانی،درخواست تطبیق واحد،اشتغال به تحصیل،مرخصی،حذف اضطراری،درخواست امتحانات شهریور)نمره مجدد(و.....

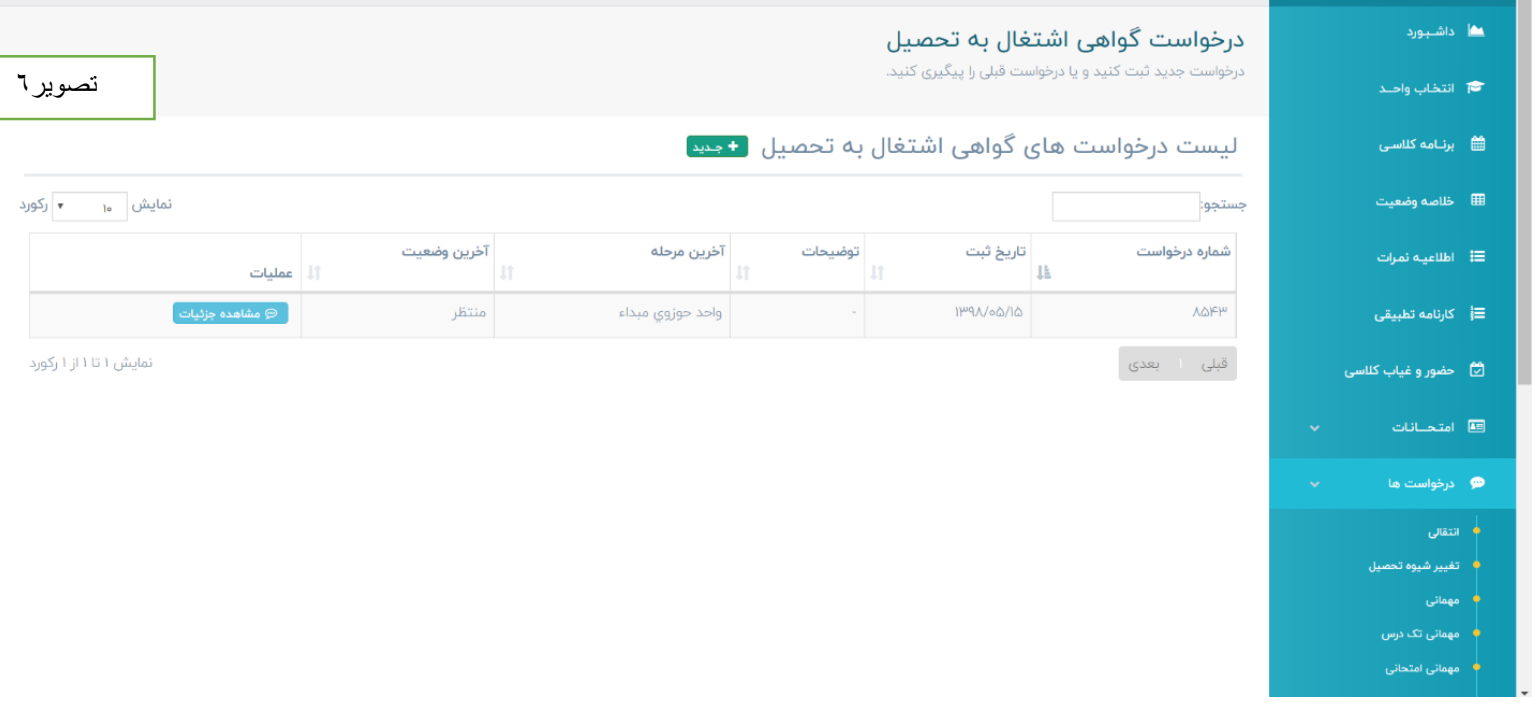

- بعد از انتخاب هرکدام از زیر گزینه ها صفحه ای مانند صفحه باال باز می شود.) به طور مثال تصویر باال مربوط به درخواست اشتغال به تحصیل می باشد.(
	- بعد از باز شدن صفحه روی گزینه جدید کلیک کرده متناسب با درخواست صفحه ای برای انجام درخواست باز می شود.

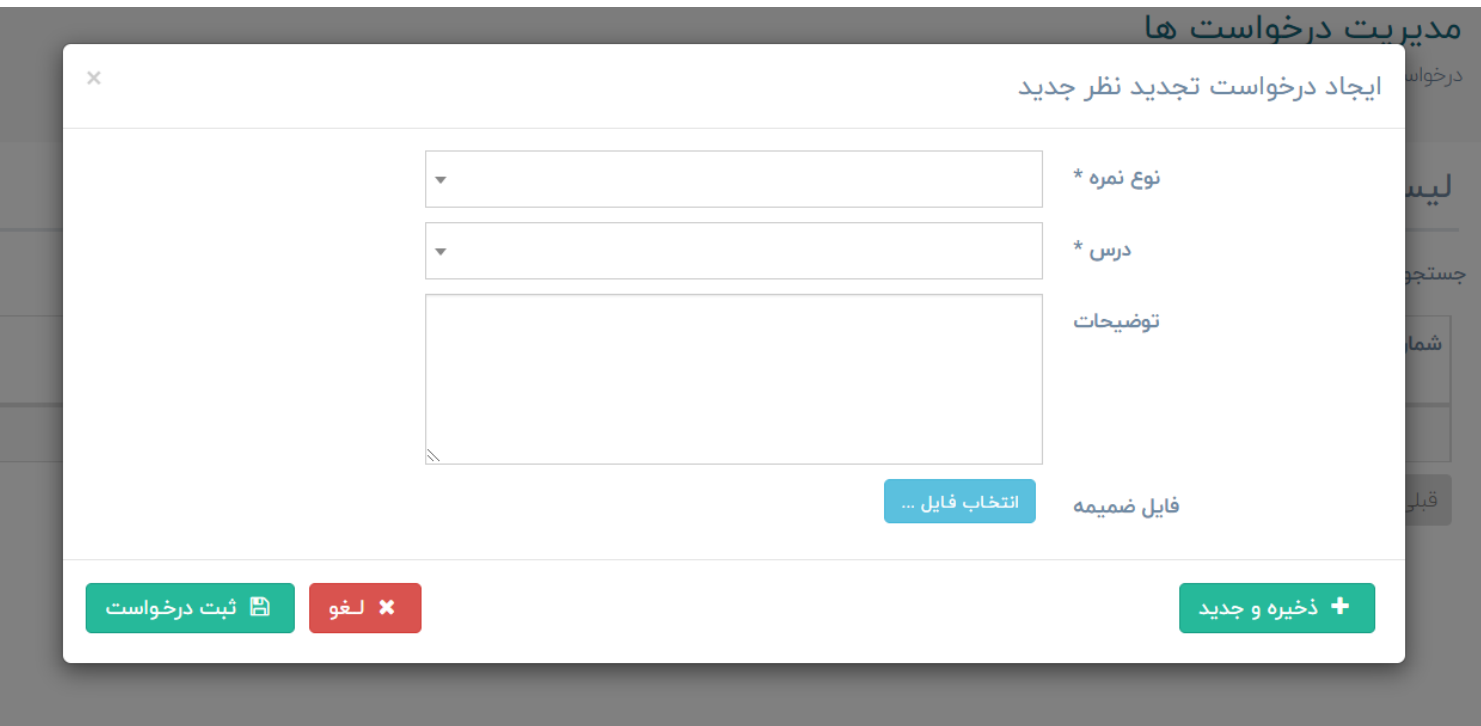

 صفحه باال در مورد درخواست تجدید نظر باز می شود بعد از انتخاب نمره)میانی،تحقیق و....( درس مورد نیاز هم انتخاب می شود. در صورت تعدد دروس مورد اعتراض گزینه ذخیره و جدید انتخاب شد و اعتراض بعدی ثبت می گردد و در نهایت با ثبت درخواست ،درخواست طلبه ارسال می گردد.